#### **Quick Reference Card**

#### **Amazon Dashboards**

Navigating Amazon Dashboards

Role: Admin with Reader Status Frequency: As Needed

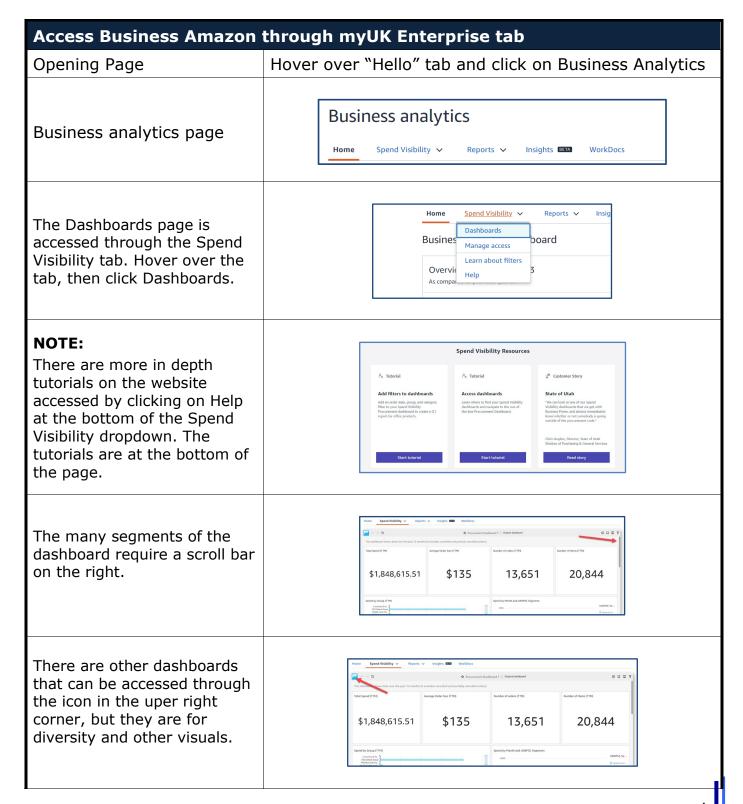

## **Amazon Dashboards**

| Spend by Group Chart and Spend by User Chart                                                                                                    |                                                                                                    |
|----------------------------------------------------------------------------------------------------|----------------------------------------------------------------------------------------------------|
| NOTE:                                                                                                    | The spend by User chart is identical in navigation to the Spend by Group chart.                                                                                                    |
| The Spend by Group chart sorts the spend of all groups for the order period (starting point of all orders). The Spend by User Chart is the exact same layout, but is sorted by the person ordering. | Home Spend Visibility Reports Insights WorkDocs  A Procurement Desthboard   Organs disebbase  The destboard shows data over the past 12 morths (it excludes cancelled and partially cancelled orders).  Total Spend (TTM) Average Order Size (TTM) Number of orders (TTM) Number of frees (TTM)  \$1,84\$,615.51 \$135 13,651 20,844  Spend by Group (TTM)  Spend by Group (TTM)                                                                                                    |
| Click on the Maximize button on the top left of the chart and it will expand to the entire window. Clicking on the button again returns it to the original size.                                    |                                                                                                    |
| The cursor hovering over the bar shows the "tooltip" with the exact dollar spend for the period.                                                                                                    | MG300 Funds Flo.  MG300 Funds Flo.  MG300 Markey A.  MG300 Markey A.  MG30 |
| The icon under the group name allows for alpha sorting.                                                                                                    | M8505 Amb-UHS M7200 Intergrati M3050 Radiation M3030 Markey A M2600 Physical M M1500 Ambulator  Ja H6900 Administra                                                                                                    |
| The Total Spend axis has a similar button that will sort the rows by dollar amount.                                                                                                    | \$0.03K \$<br>↓≛ Total Spend                                                                                                    |

#### **Quick Reference Card**

### **Amazon Dashboards**

The scroll bar expands to increase or decrease how ODIT many groups are shown. Grab the very ends of the bar <sup>⊿</sup><sup>∟</sup> ↓ : and go up or down. Either grabbing the middle and moving or using a scroll wheel when over the bar will move the chart up/down. 田 The down arrow drills down a level. The up arrow without a bar expands up one level. The up arrow with a bar expands all the way out. Crucial Conversa.. Mitsubishi PMC3 ... Total Spend \$188.85 Synology HDD Tra... Ultrasound-Guide... You can also drill down or Focus only on Crayola Crayons, 8 Count (Case of (B013I7IQTS) Hippo Never Drop., expand up if you click on a Speak Out Agains... Exclude Cravola Cravons, 8 Count (Case of (B013I7IOTS) bar in the chart. Drill down to ASIN Drill up to Category The menu button lets you ODIT either see the summary data or allow you to export the x ↓ : data as a CSV file. Remember to save as an Excel file. ODIT This is the export button allowing you to print, save as a PDF or to see what you have exported.

# Quick Reference Card Amazon Dashboards

| Adding a filter from the title bar                                                                                                    |                                                                                                    |
|----------------------------------------------------------------------------------------------------|----------------------------------------------------------------------------------------------------|
| 1) This is the filter button to add or edit a filter. (If a filter does not already exist, click on "ADD FILTER" to winnow down the report) | O D D V                                                                                                    |
| Either search for a field in the top box or scroll to find the filter needed.                                                               | Find a field to filter  ASIN  Average Order Size  Brand  Brand Code  Buyer group ID  Buyer ID  Buyer Name  Carrier Name                                                                                                    |
| 3) Once clicked, the field then needs to be edited by clicking on the field.                                                                | Applied to  Only this visual  Only this visual  All visuals of this dataset  All applicable visuals                                                                                                    |
| 4) The filter type lets you decide between Filter list, Custom filter list, Custom filter, and a Top and bottom filter.                     | Department Code Include - all  Filter type  Filter list Filter list Custom filter list Custom filter Top and bottom filter Search values                                                                                    |
| NOTE:                                                                                                    | You can apply the filter to just the current visual, visuals selected, visuals with the current dataset or all visuals.  Modifications done pertain only to the current session – once logged out, all filters are removed. |